前回棚卸データを作成して以降の期間に入庫・出庫・処方があった薬品の一覧を確認できます。 ※こちらの画面では一覧を表示・帳票出力が可能です。

実在庫と差異が発生した場合は実棚数入力・その他入出庫などで在庫調整を行って下さい。

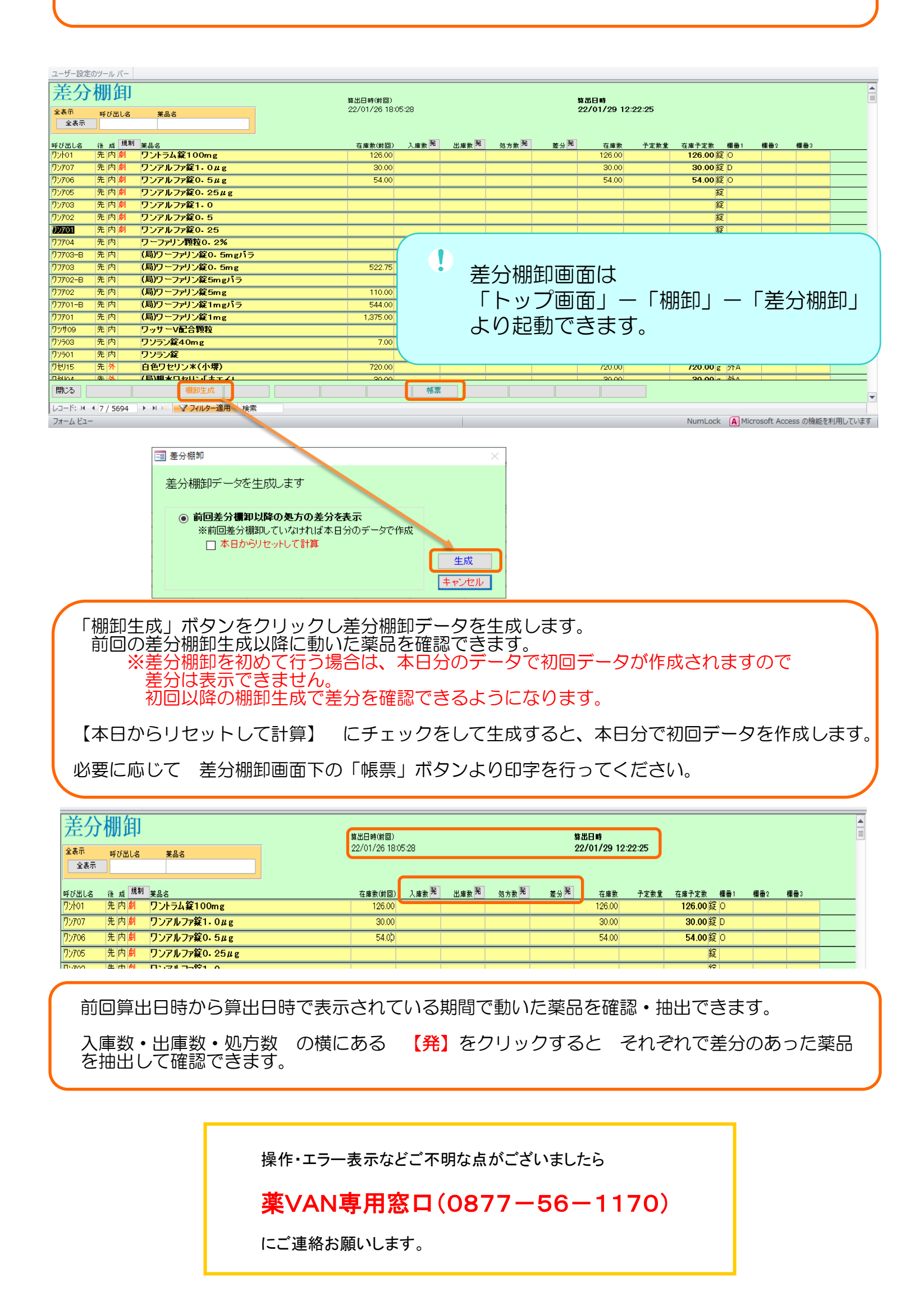